# ACESSO RÁPIDO

PLATAFORMA DIREITOLABS.COM.BR

#### 1. Acesse o site www.direitolabs.com.br

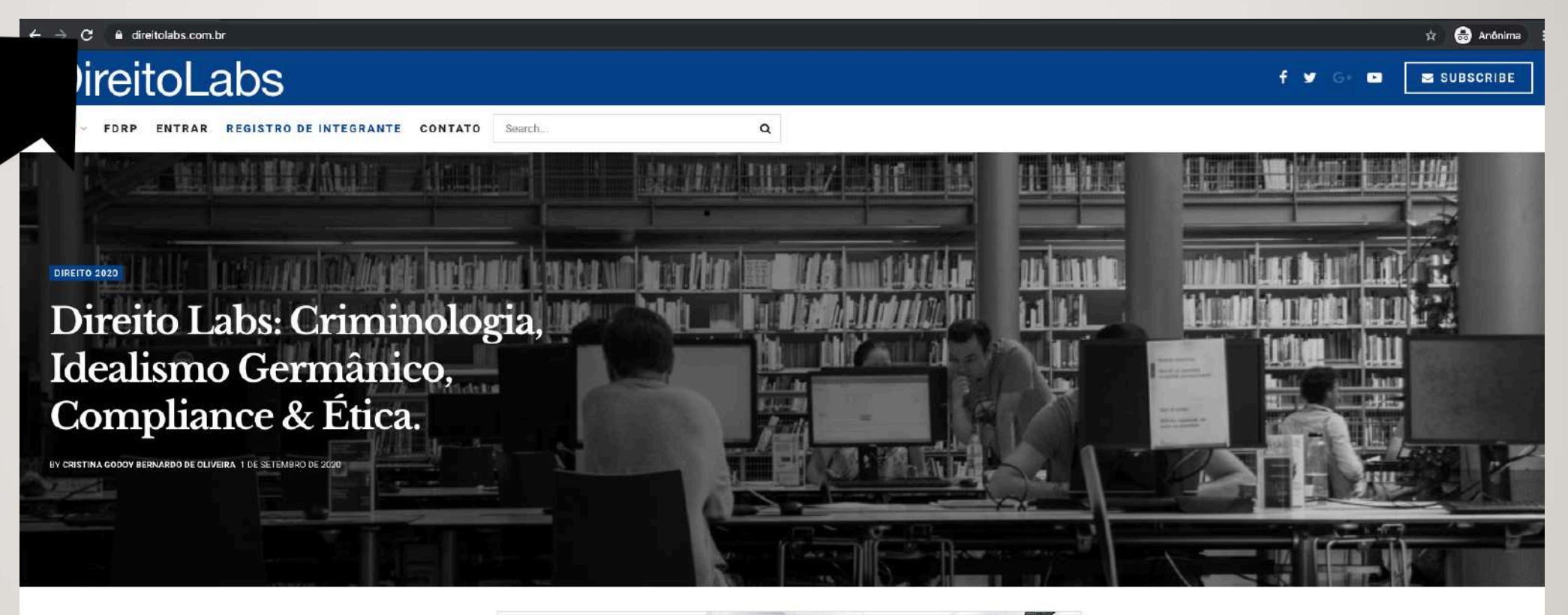

Smart & Responsive **ADVERTISEMENT** 

#### LEARN MORE 728x90

#### Ética & Compliance

#### Criminologia e Idealismo Germânico

- Direito Labs: Criminologia, Idealismo Germânico, Compliance & Ética.
- $\blacktriangleright$  The blue wings of this dragonfly may be surprisingly alive
- > Petunias spread their scent using pushy proteins
- Direito Labs: Criminologia, Idealismo Germânico, Compliance & Ética.
- $\,\rightarrow\,$  The blue wings of this dragonfly may be surprisingly alive
- Petunias spread their scent using pushy proteins

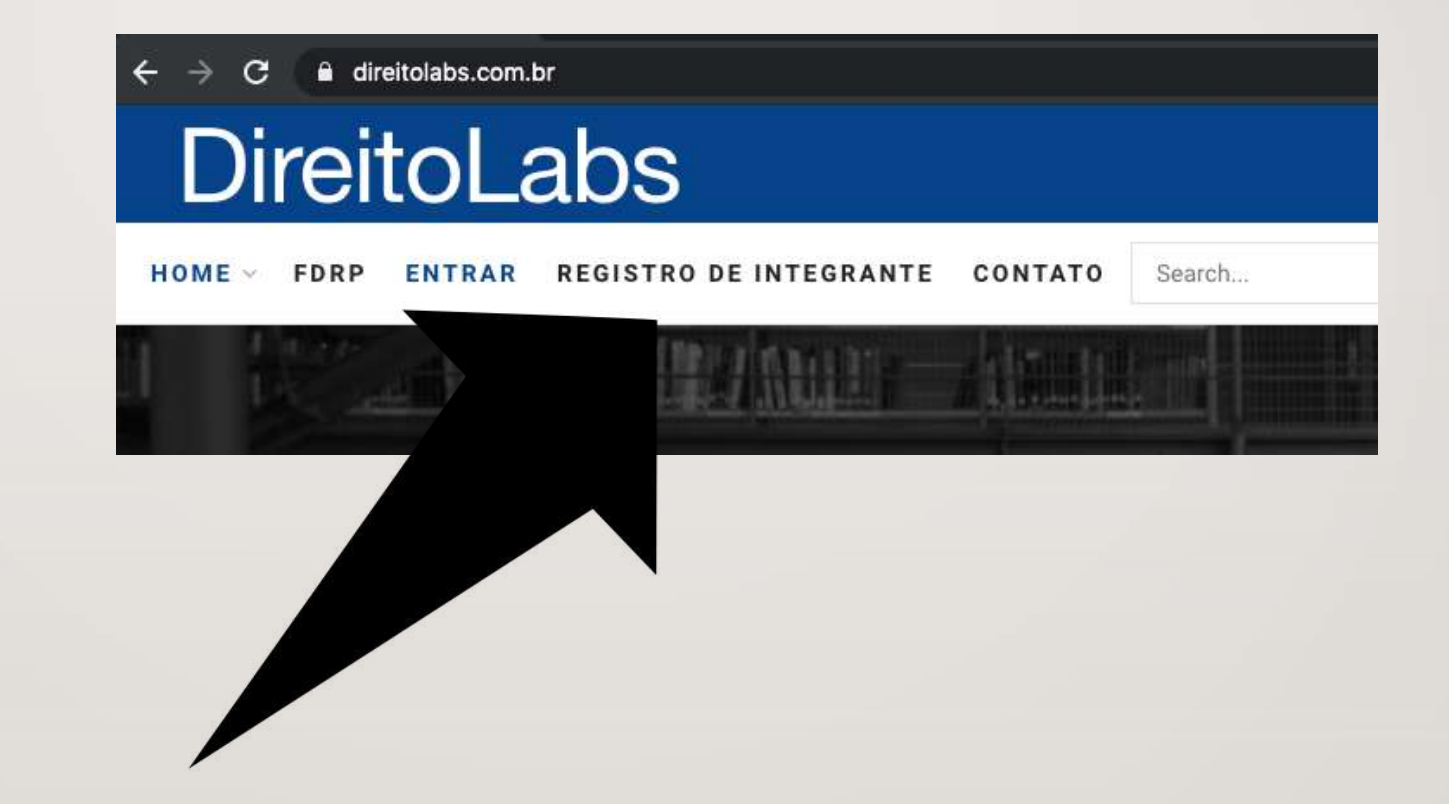

### 2. CLIQUE EM "REGISTRO DE INTEGRANTE"

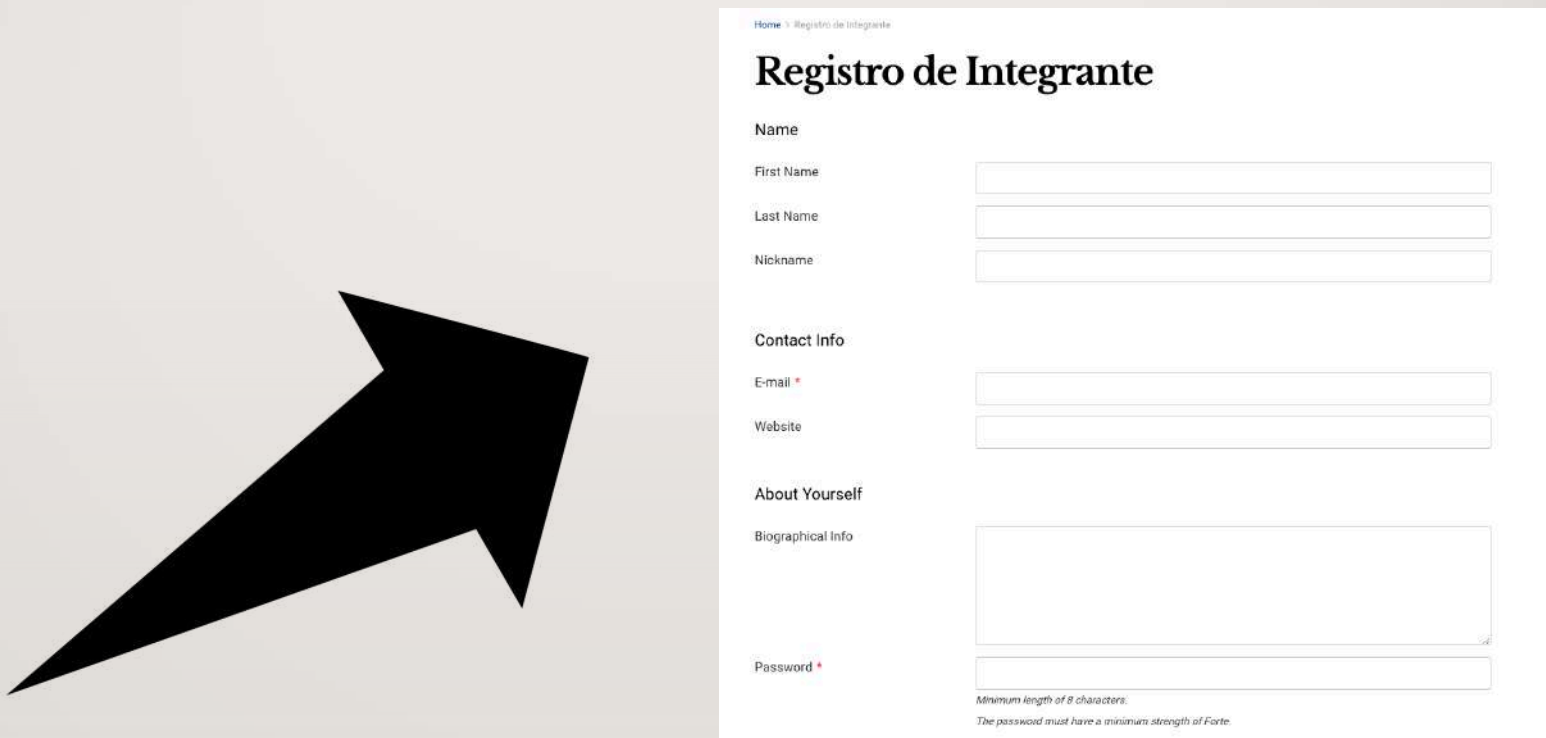

#### 3. PREENCHA TODOS OS CAMPOS DE REGISTRO

### 4. Após preencher os dados e confirmar, clique em "Entrar".

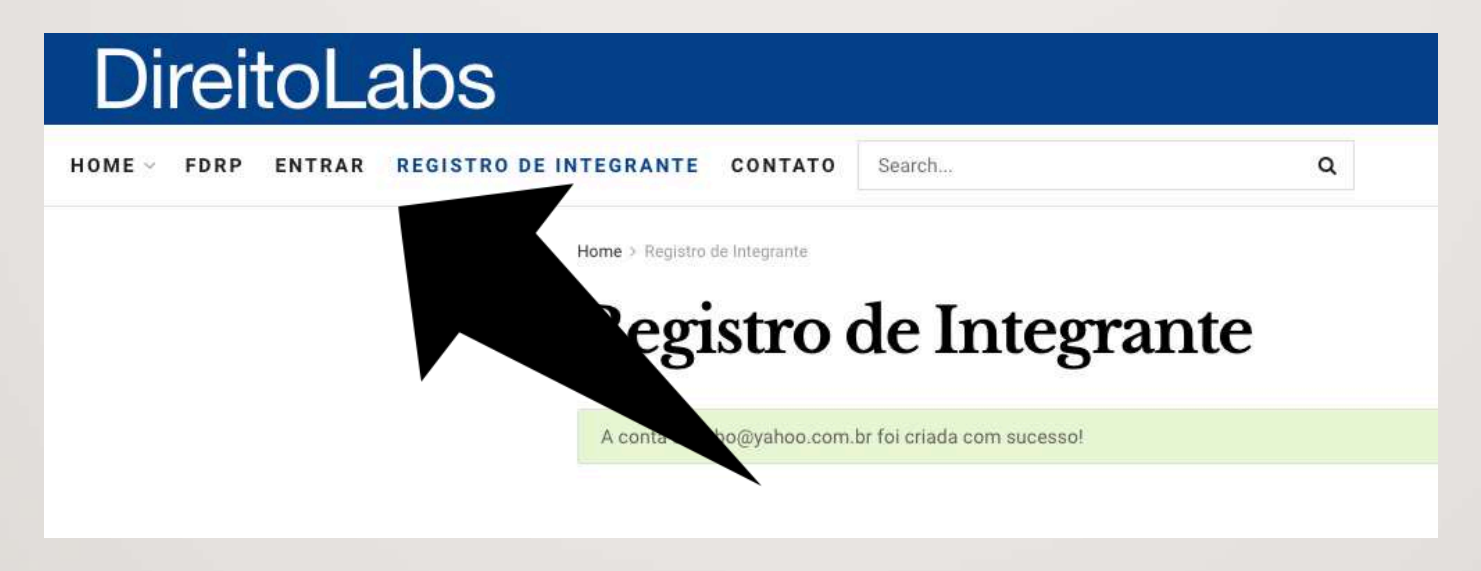

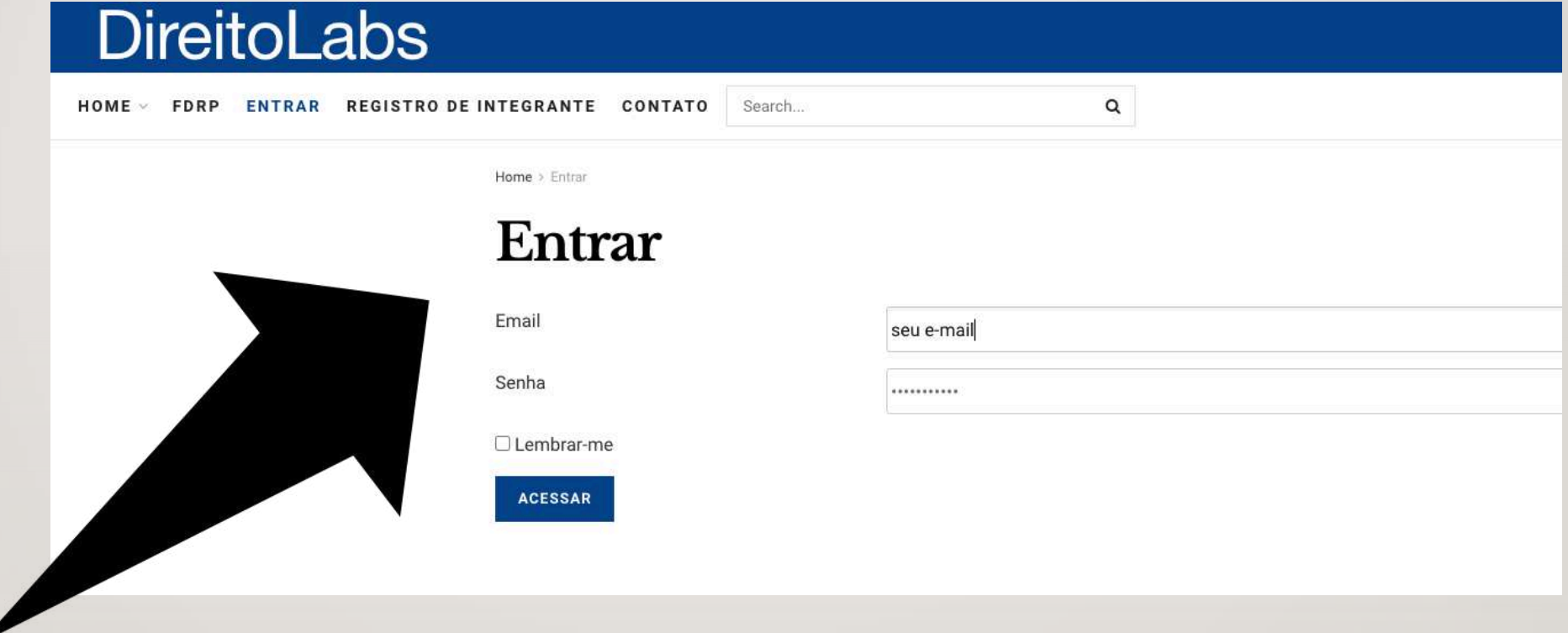

## 5. PREENCHA OS DADOS: EMAIL E SENHA

6. APÓS ENTRAR, **CLIQUE EM** "DIREITOLABS" NO **CANTO SUPERIOR ESQUERDO DA TELA** 

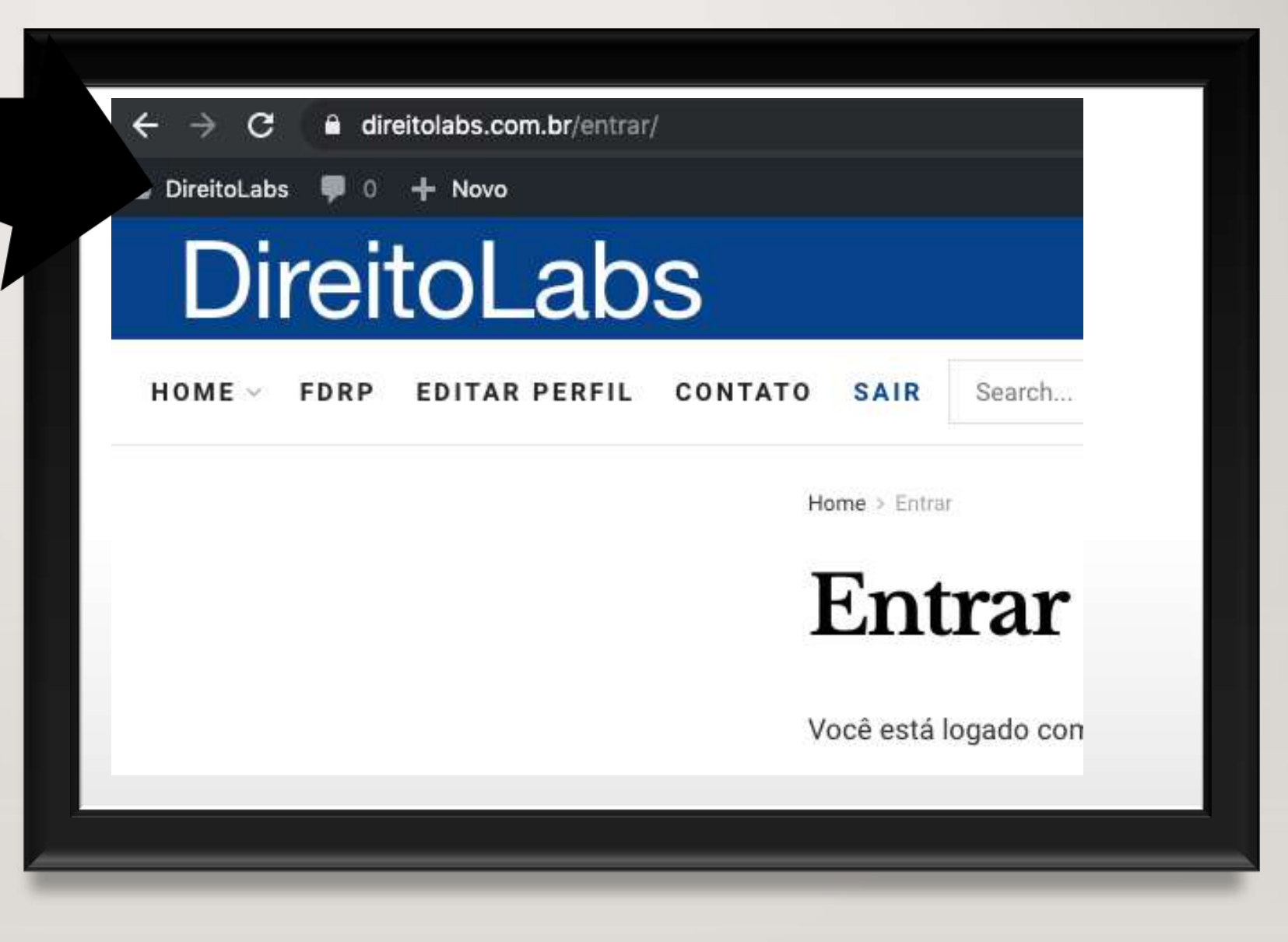

#### 7. CLIQUE EM "POSTS" NO **MENU LATERAL**

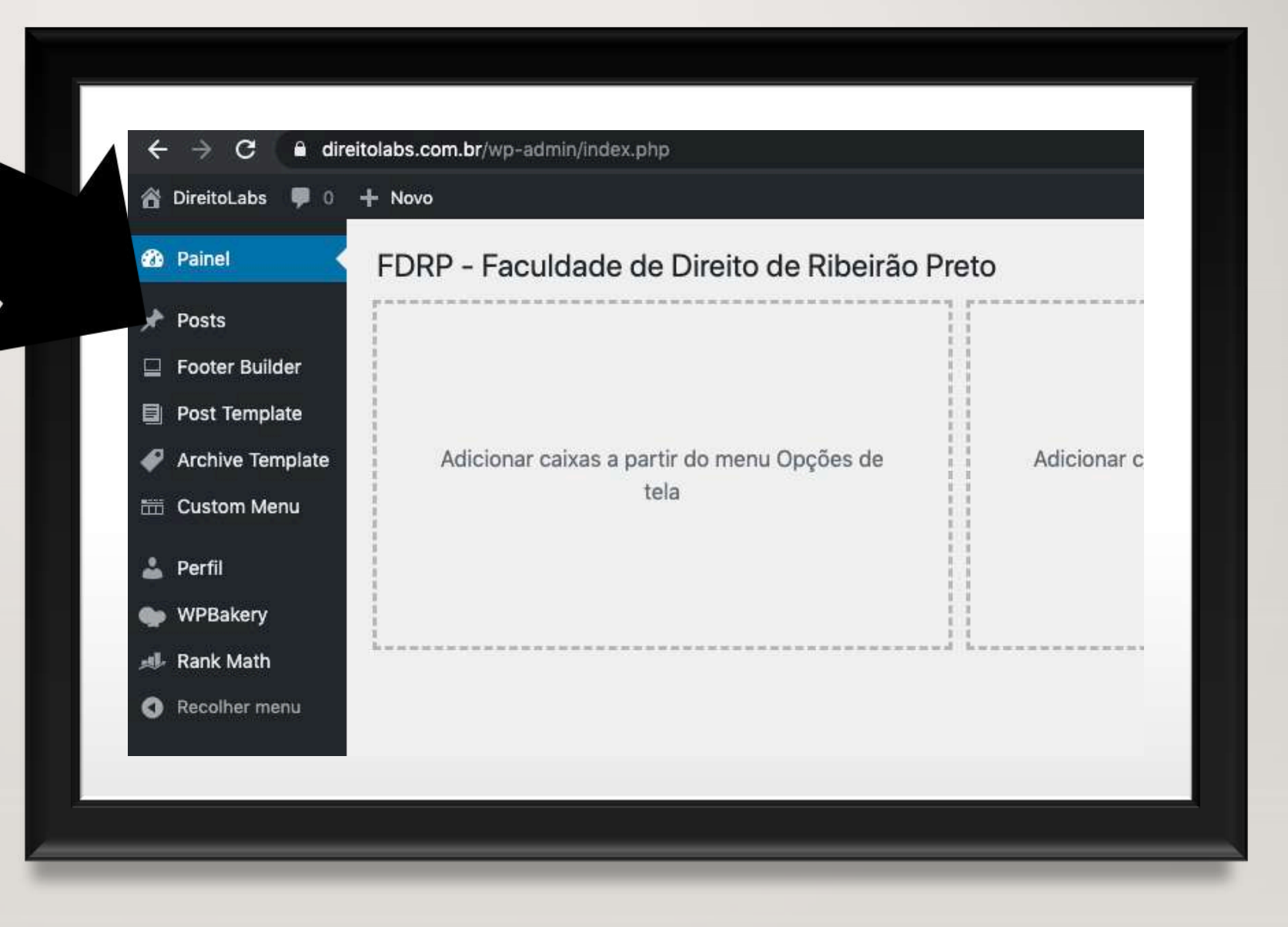

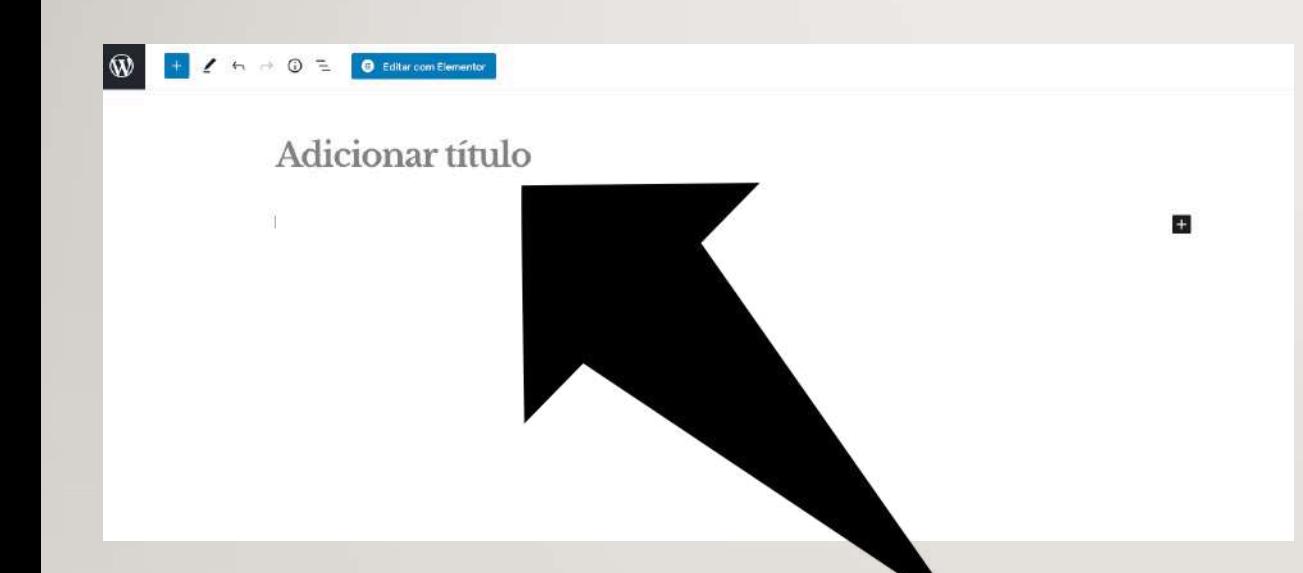

### **8. ADICIONE O TÍTULO DO SEU ARTIGO**

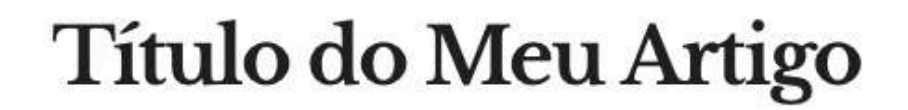

Comece a escrever ou digite / para escolher um bloco

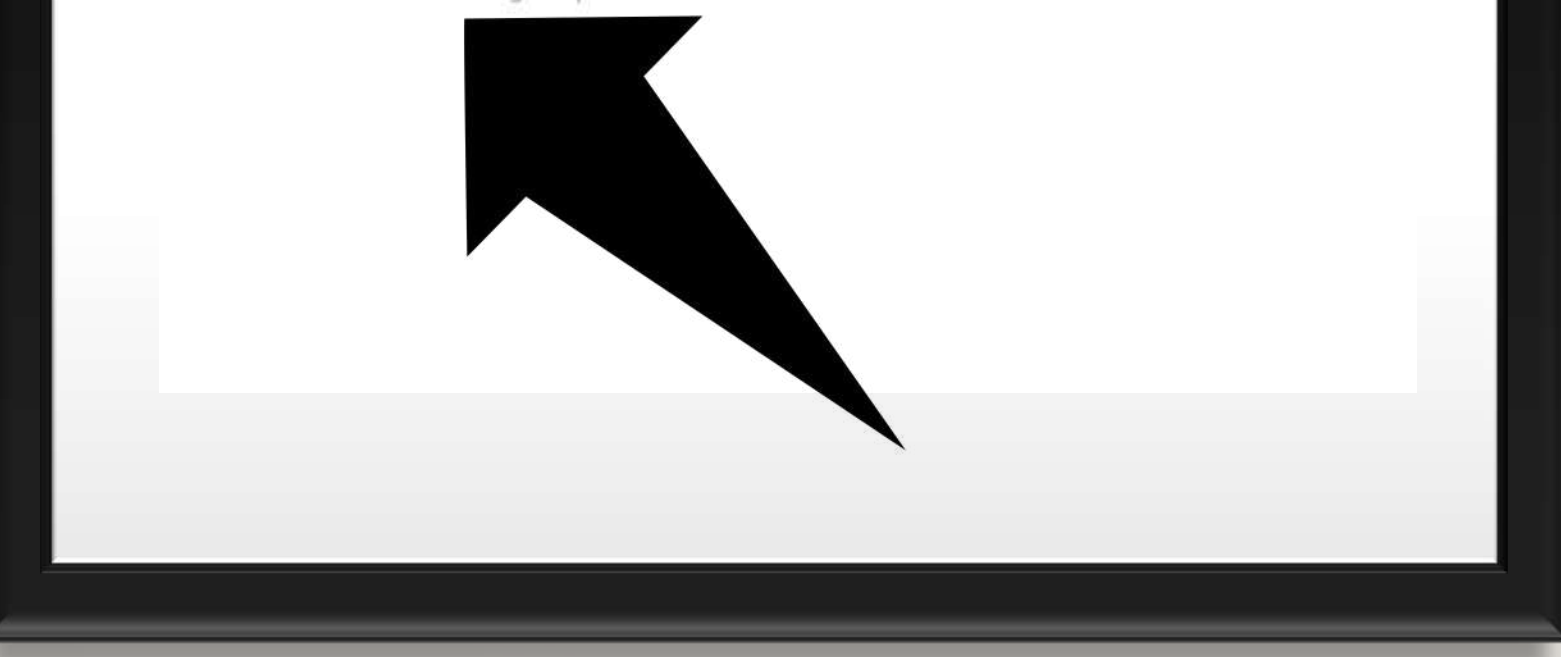

9. INICIE O SEU **ARTIGO LOGO ABAIXO DO** TÍTULO.

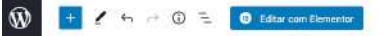

#### Título do Meu Artigo

Lorem ipsum dolor sit arnet, consectetur adipiscing elit. Nullam eget tempor enim, quis dapibus purus. Phasellus luctus malestie quam, vitae lacinia felis suscipit a. Duis consequat ipsum sed massa sollicitudin pharetra. Nunc posuere, sapien eget malesuada feugiat, purus justo porta nisi, sed dapibus arcu tortor ut mauris. In tristique imperciet velit, tincidural eursmod ante mollis at. Mauris sodales consectetur pulvinar. Sed at blandit metus, auctor interdum nial. Morbi turpis felis, sagiltis dictum mollis quis, sodales ut dui. Quisque vel ex uma. Curabitur egestas non sapien nec lacinia. Integer nec nunc aliquet, suscipit turpis conque, tincidunt quam.

Salver rescuring Visualizar

Publicar ∎ ≏

Documento

F Parágrafo

Tipografia

Darken

grande.

Avançado

Configurações de cor

Configurações do texto **O** Letra capitular

Afternar para mostrar uma fetra inicial

toda a narrativa.

Tamanho prodefinido Personalizado

◡

Começe com o bloca fundamental de

Vivamus volutpat nist non scelensque elementum. Suspendisse imperdiet, les vel feugist ultrices, est est feugiat juste, in faucibus purus ipsum eu sem. Aliquam sit amnt volutpat ipsum. Integer oursus ante alt amet pretium tristique. Suspendisse ut suscipit est. Nam iaculis neque leo, quis gravida justo tempus eu. Nam ornare mi vitae ex interdum ultrices, Integer suscipit id mauris ver condimentum. Mauris ultrices, odio ut accumsan pellentesque, arcu risus tristique erat, vitae lacinia nisilest et ante. Nulla id libero dictum, convallis risus in, aliquam psum. Fusce vitae juste non augue finibus rhoncus ut nec nibh. Fusce pretium interdum lectus eget consequat. Aliquam tempor eu ante id venenatis. Ut hendrerit risus rusi, aget sodiales dui varius sed. Nam purus purus, facilists eu accumsan eget, semper et dolor.

Curabitur euismod mollis fortor, ut dictum leo pellentesque quis. In varius eras facilisis elit imperdiet, non conque diam dignissim. Phasellus sagittis iaculis ante eget ultricies. Curabitur at finibus mauris. Phasellus ut ipsum cursus, seacipit lectus feugiat, semper ligula. Aliquam cursus massa vitae accumsan ultricies. Cras ou lacus tristique, euismod enim nec, viverra ipsum.

Phasellus omare diam in fells posuere faucibus. Mauris sit amet congue neque. Suspendiese placerat ante sodales mi malesuada luctus. Nam ut lacus laculis, varius ligula in, sodales nisi. Fusce egestas sagien et magna sollicitudin egestas. Praesent sollicitudin nunc sed mobis venenstis. Dule rutrum lacus ac magna accumsari interdum, Quisque molestie vel est in accumsan. Nunc et urna mollis, varius erat sed, laoreet lorem. Nunc ultrices pulvioar fels, quis interdum liqula vulputate id. Pellentesque euismod dui sem, et finibus enim tincidunt lacinia. Vestibulum bibendum melestie sollicitudin. Ut sollicitudin augue quis sodales sagittis. Nam vehicula diam ipsum, vitae pharetra turpis laoreet ac.

In congue lacus justo, ac maximus riisi scelerisque vitae. Aliquam non libero ut risus ultrices portillor. Maecenas massa orci, pharetra sed fermentum non, dapibus non mauris. Praesent fringilla faugiat dui, vel vehicula mauris consectetur in. Cras a rhoncus mauris. Vestibulum interdum finibus pellentesque. In malesuada, dolor sed bibendum pharetra, enim sapien dictum lacus, sit amel ultrices sem nunc ed tellus. Maecenas sit amet maximus massa. Quisque tincidunt ligula eget pellemesque cuisus. Etiam elementum eleifend sollicitudin.

Maecenas non dapibus lorem. Curabitur suscibit mi sit amet tincidunt malesuada. Proin nec auctor lorem, vel convalls magna. Duls mattic massa non massa lacinia tempor. Nulla tempor sapien sit amet fernentum elementum. Proin pretium eu magna sit amet lacinia. Aliquam vulputate oroi sed ipsum tempor imperdiet. Nulla facilisi. Phasellus id enim eget mi congue maximus. Aenean finitios suscipit enim, id efficitur sapien tincidant eu. Ut eu lorem est. Vestibulum condimentum commodo malesuada.

Vestibulium suscipit neque in odio sollicitudin, tincidunt varius purus dictum. Etiam nulla dui, malesuada et imperdiet a, ultricies at diam. Cras lacinia, mi vehicula viverra sollicitudin, elit odio dignissim metus, noc pharetra sapien odio alt amet lorem. Etiam mattis, nunc non tempor vanus, turpis nibh porta elit, non pellentesque tortor nibh vitae tortor. Interdum et malesuada .<br>Fames ac ante ipsum primis in faucibus. Morbi at augue arcu. Pellentesque at sem molestis, velutpat mouris eget, rutrum dul. Proin lacus sapien, conque sit arnet tincidunt a, dignissim ut sem. Praesent scelerisque sodaies commoda. Prain efficitur tartar id laoreet interdum.

Cras eu polvinar els. In hac habitasse platea dictumst. Pellentesque tinoidunt at metus at placerat. Ut bibendum tortor sit amet fringilla ullamcorper. Phasellus at tempor turpis. Fusce viverra malesuada maximus. Duis non ante vulputate, pulvinar risus at, egestas lectus

Proin ait amet ex odio. Morbi malesuada, est id ornare ullamcorper, massa diam vulputate sapien, luctus imperdiet massa proi nec nibh. Suspendisse potenti. Proin quis turpis et riral

Documento + Parágrafo

10. O SEO SERÁ **APRIMORADO CONFORME** RECOMENDAÇÕES DA COLUNA DA **DIREITA. CLIQUE NO ITEM ROSA PARA VER.** 

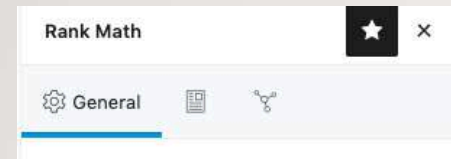

#### Preview

Título do Meu Artigo - DireitoLabs https://direitolabs.com.br/?p=581 -

Lorem ipsum dolor sit amet, consectetur adipiscing elit. Nullam eget tempor enim, quis dapibus purus. Phasellus luctus molestie quam, vitae lacinia felis...

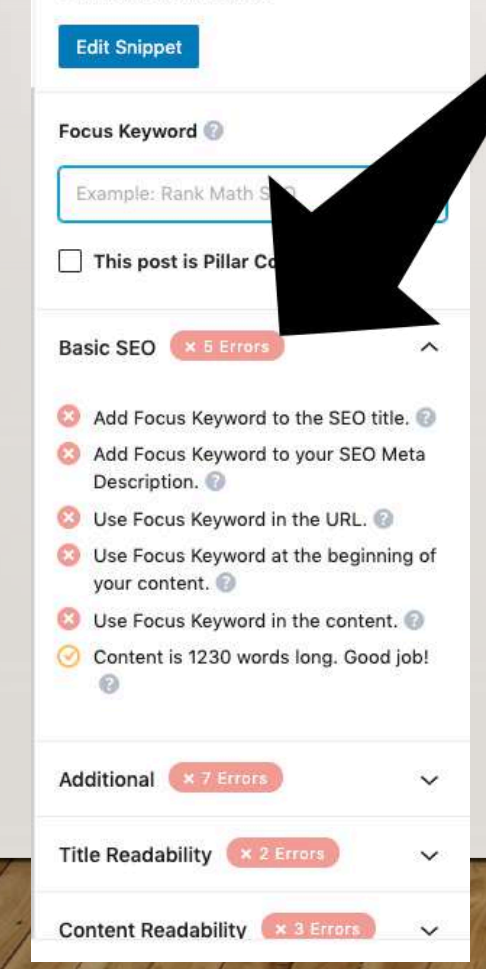

### **II.AJUSTE TODOS OS ITENS MARCADOS EMVERMELHO PARA QUE FIQUEM VERDES. TENTE ALCANÇAR A NOTA 100.**

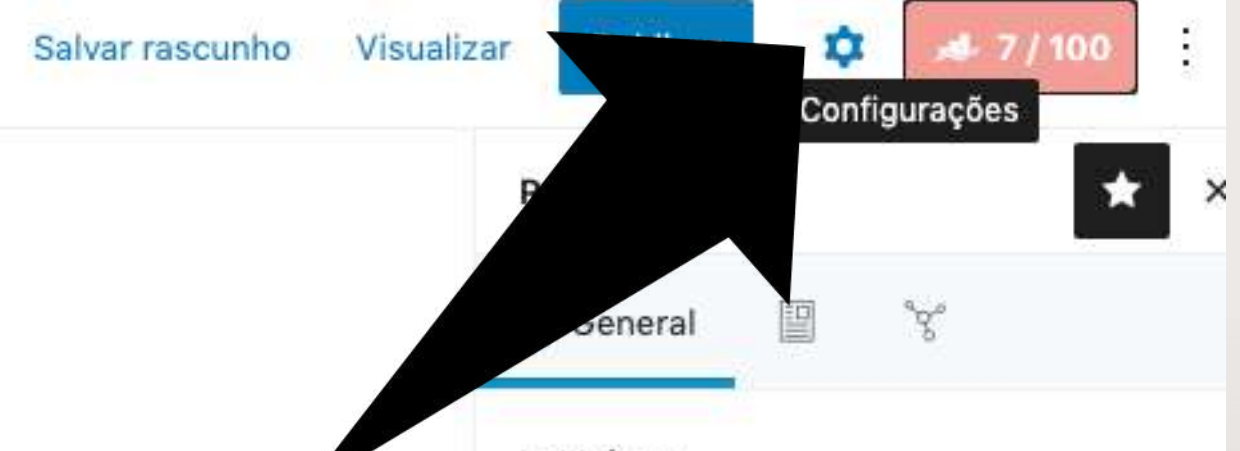

#### Preview

#### Título do Meu Artigo - DireitoLabs https://direitolabs.com.br/?p=581 v

Lorem ipsum dolor sit amet, consectetur adipiscing elit. Nullam eget tempor enim, quis dapibus purus. Phasellus luctus molestie quam, vitae lacinia felis...

#### **Edit Snippet**

12. DEPOIS DE **TERMINAR O SEO, SIGA PARA CONFIGURAÇÕES** (SÍMBOLO DA **ENGRENAGEM)** 

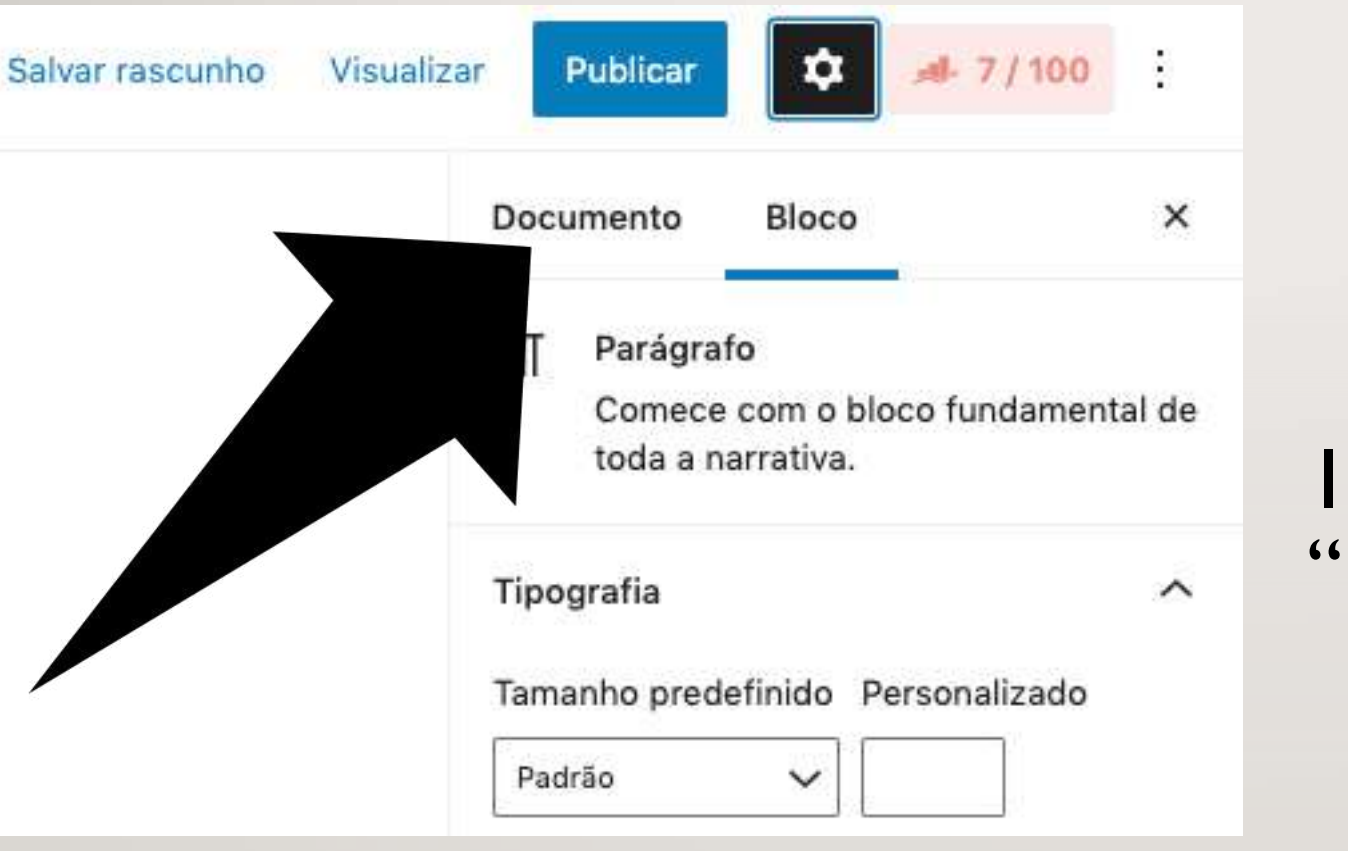

### **13. CLIQUE EM** "DOCUMENTO"

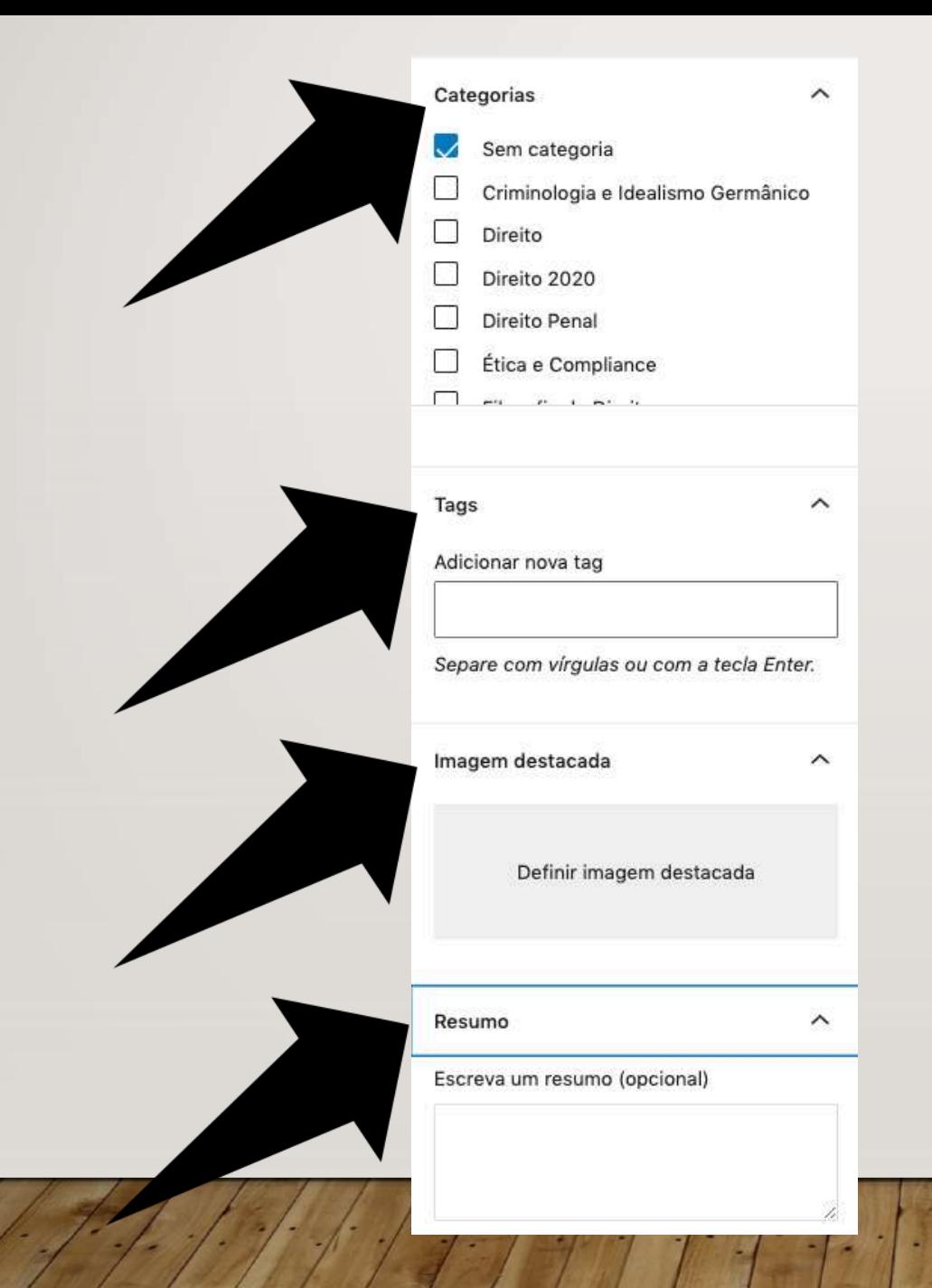

### 14. PREENCHA OS ITENS: A) CATEGORIAS B) TAGS C) IMAGEM DESTACADA D) RESUMO

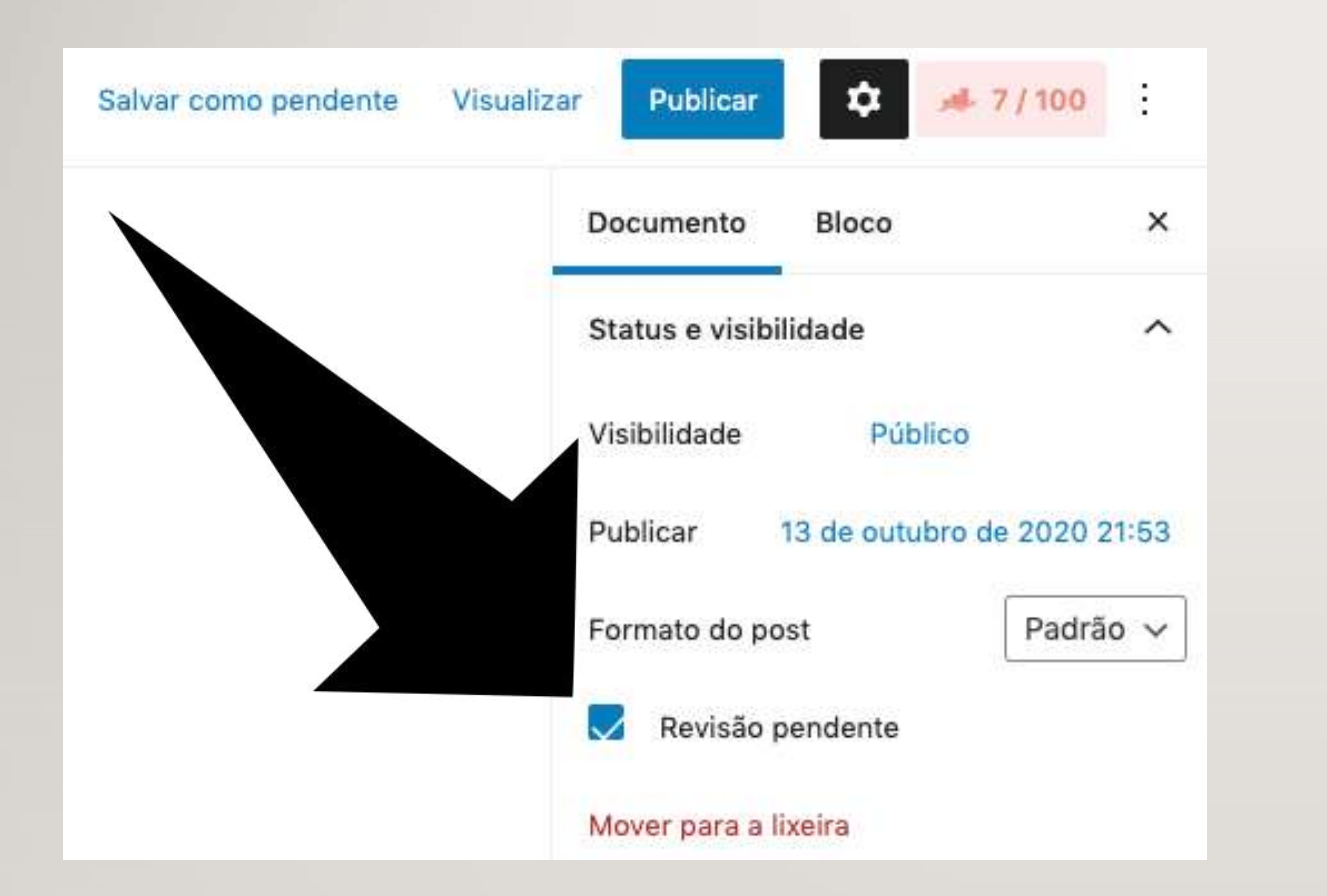

# **15. PARA ENVIAR PARA CORREÇÃO PELOS DOCENTES:** A) MARQUE O ITEM<br>"REVISÃO PENDENTE"

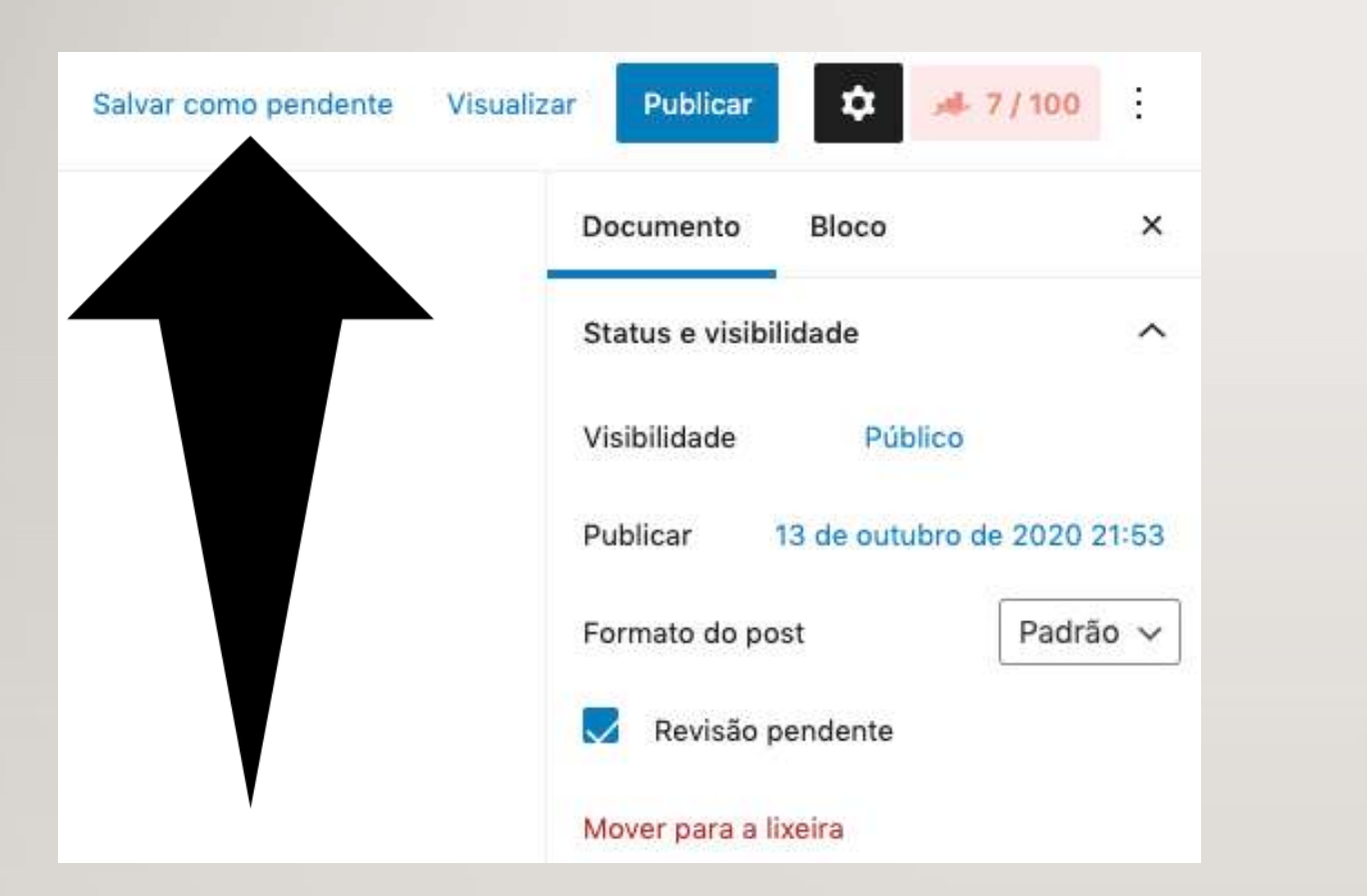

### **16. PARA ENVIAR PARA CORREÇÃO PELOS DOCENTES:** B) APÓS, CLIQUE EM "SALVAR COMO PENDENTE"

17. APÓS A CORREÇÃO, **CLIQUE EM** "REVISÕES" **PARA FAZER OS** AJUSTES<br>NECESSÁRIOS

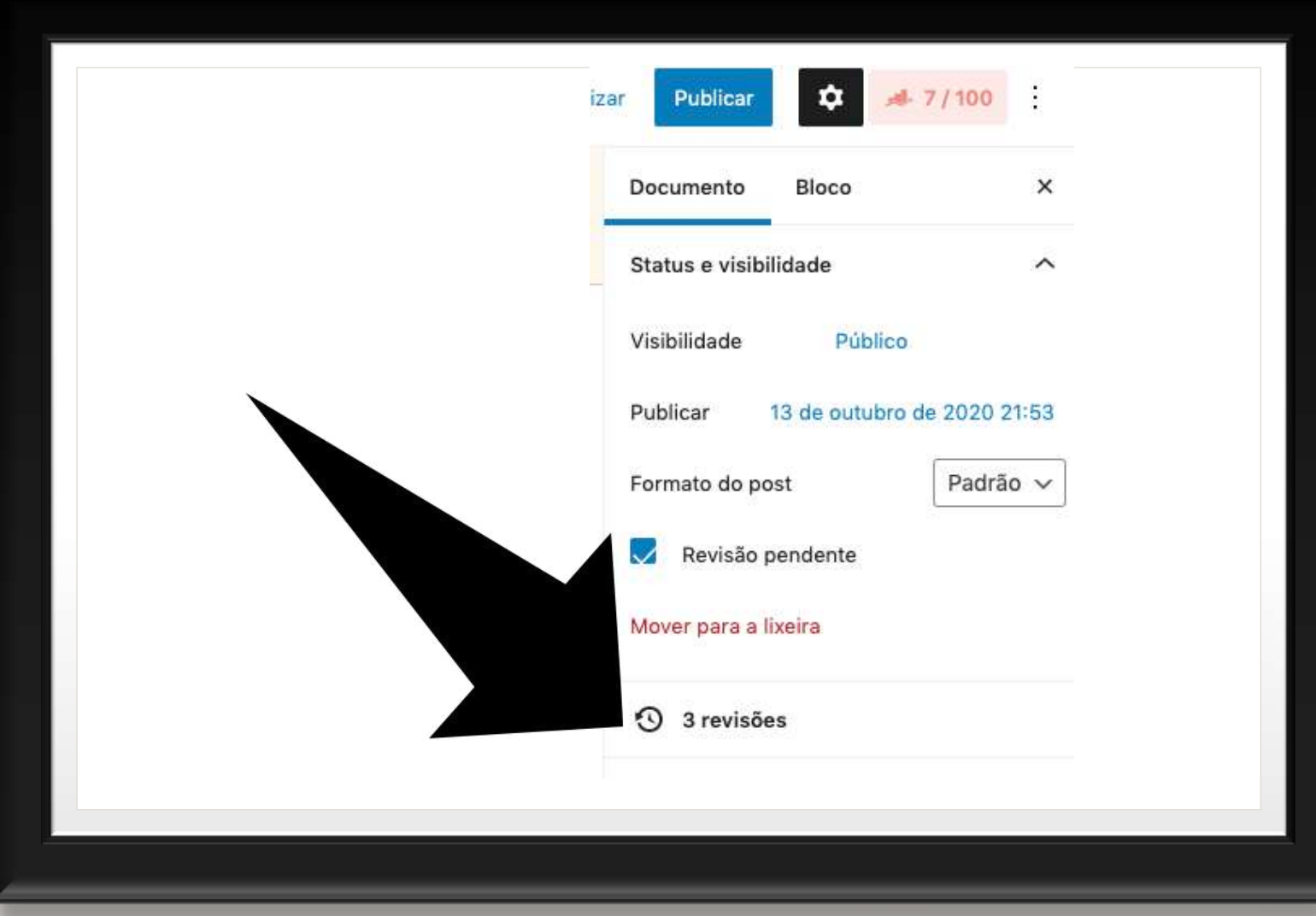

### **18. CLIQUE NO ITEM INDICADO PARA ACOMPANHAR** AS REVISÕES. APÓS.

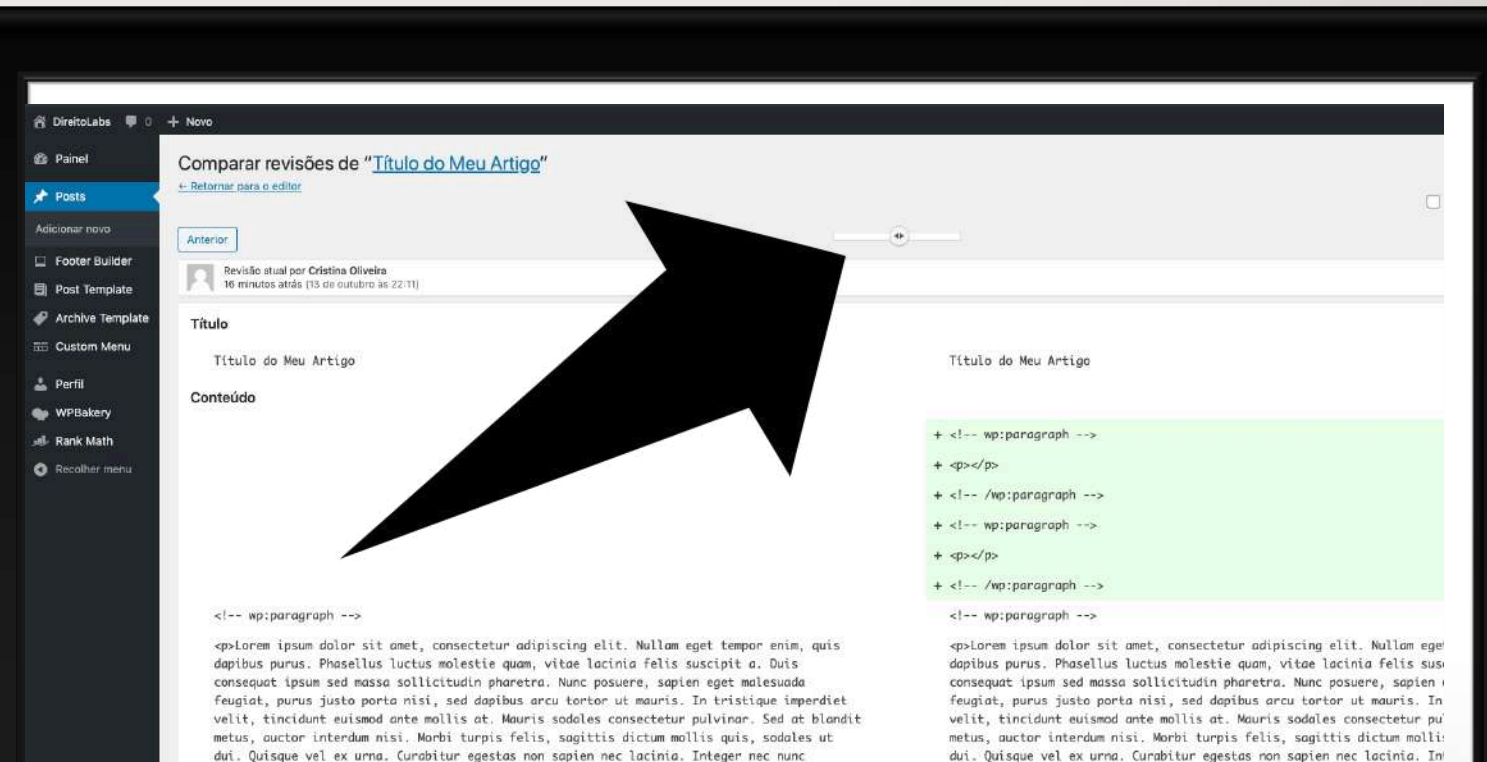

<!-- /wp:paragraph -->

aliquet, suscipit turpis congue, tincidunt quam.</p>

<!-- wp:paragraph -->

<p>Vivamus volutpat nisl non scelerisque elementum. Suspendisse imperdiet, leo vel feugiat ultrices, est est feugiat justo, in faucibus purus ipsum eu sem. Aliquam sit amet volutpat ipsum. Integer cursus ante sit amet pretium tristique. Suspendisse ut suscipit est. Nam iaculis neque leo, quis gravida justo tempus eu. Nam ornare mi vitae ex interdum ultrices. Integer suscipit id mauris vel condimentum. Mauris ultrices, odio ut accumsan pellentesque, aliquet, suscipit turpis congue, tincidunt quam.</p>

 $\leftarrow$  /wp:paragraph -->

<p>Vivanus volutpat nisl non scelerisque elementum. Suspendisse imperd ultrices, est est feugiat justo, in faucibus purus ipsum eu sem. Alique ipsum. Integer cursus ante sit amet pretium tristique. Suspendisse ut : iaculis neque leo, quis gravida justo tempus eu. Nam ornare mi vitae e: Integer suscipit id mauris vel condimentum. Mauris ultrices, odio ut a

<sup>&</sup>lt;!-- wp:paragraph -->

### 19. EM SEGUIDA, **CLIQUE EM** "RETORNAR PARA O **EDITOR" PARA FAZER OS AJUSTES**

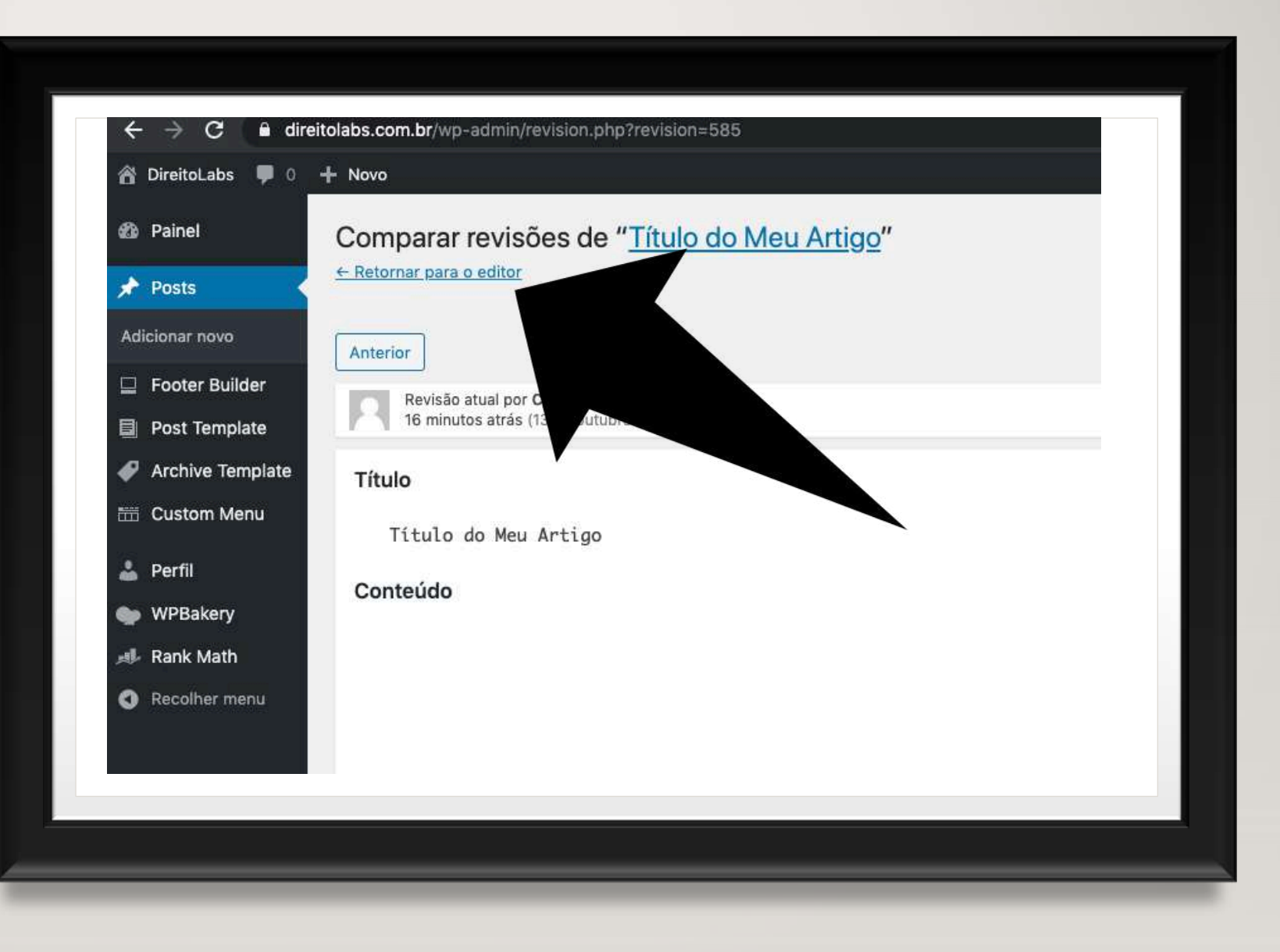

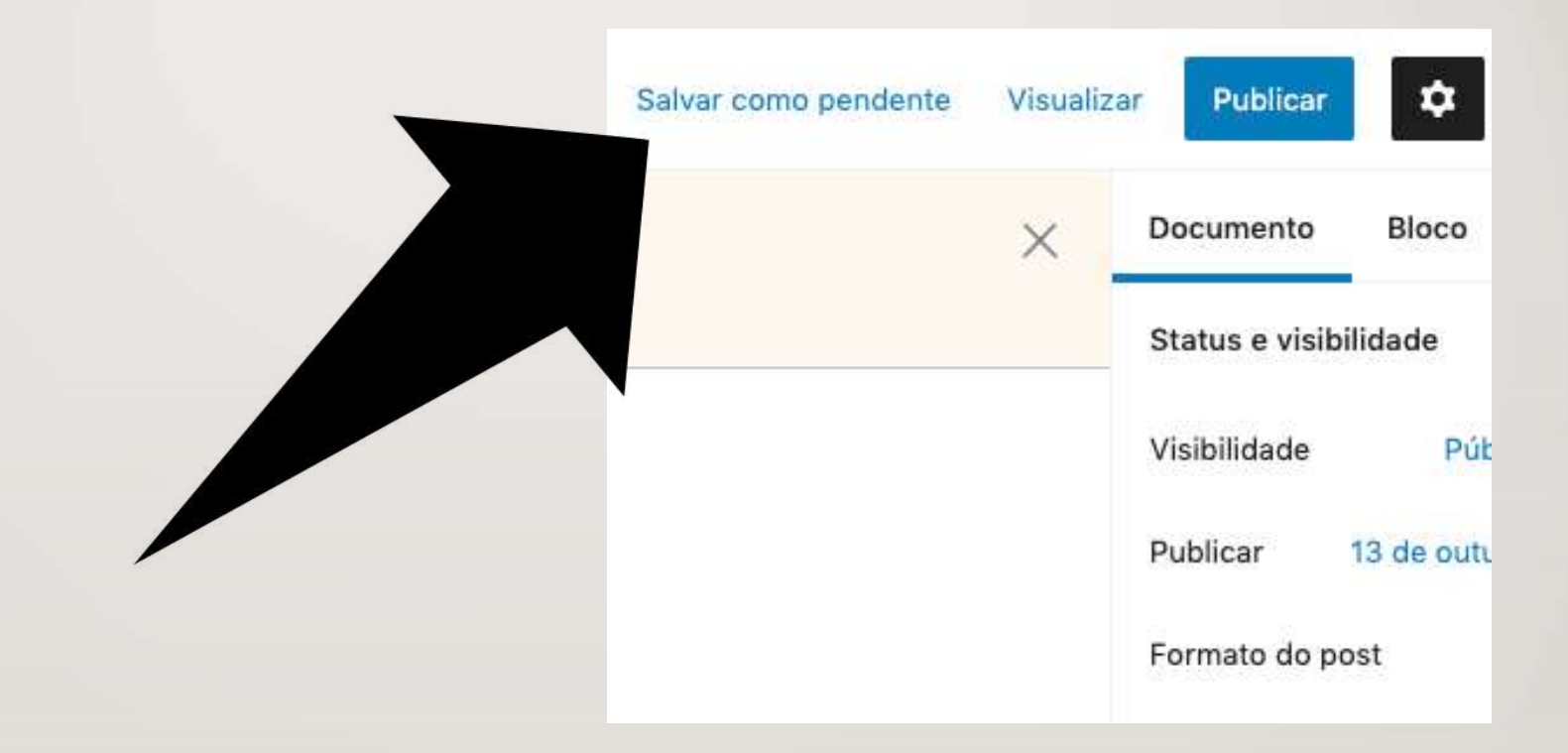

# 20. POR FIM, CLIQUE NOVAMENTE EM "SALVAR COMO PENDENTE" E AGUARDE A<br>PUBLICAÇÃO PELOS DOCENTES.

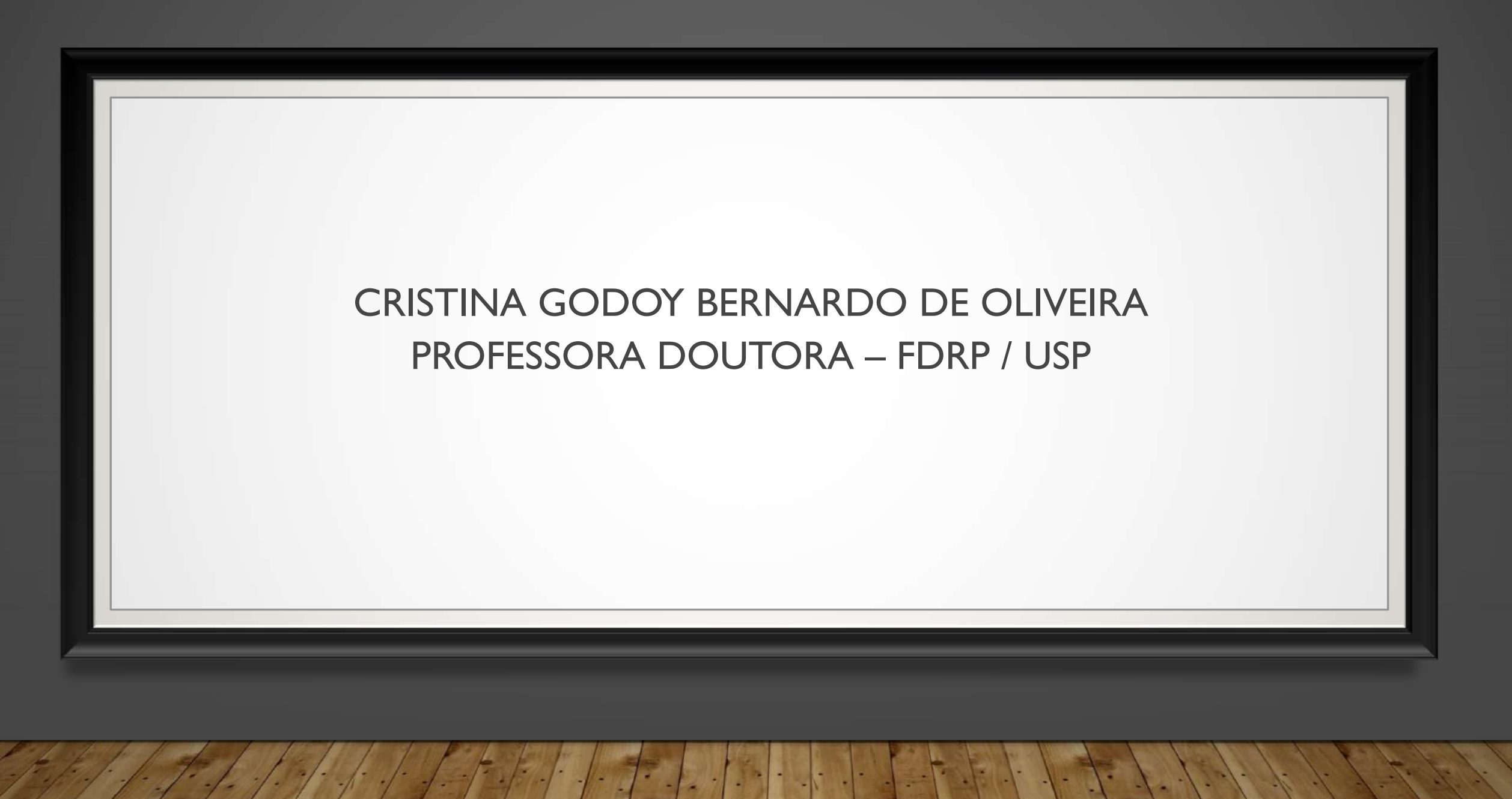